# mini'app'les

annie computer user group newsletter

NEXT MEETING

SEPTEMBER 1919

VOL. - LE  $\frac{1}{20}$ 8

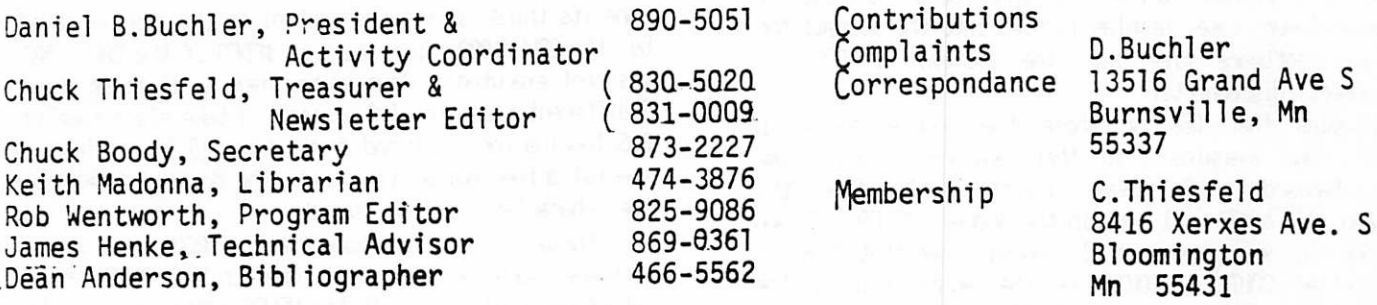

 $\mathbf{r}$ 

# IN THIS ISSUE

#### **PAGE**

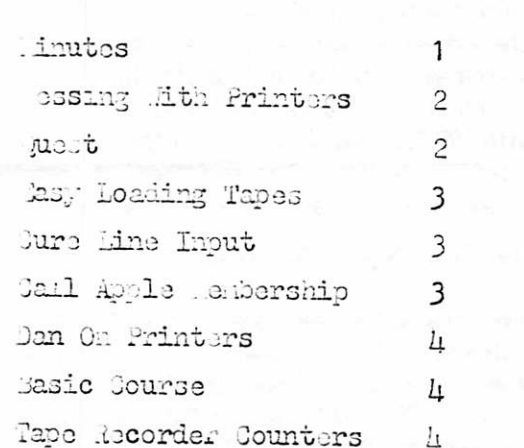

#### **MINUTES**

Minutes of the July Meeting The meeting was called to order by D. Buchler. The minutes of June newsletter were arrroved as rrinted. OLD FUSTNESS:

1. The MINYAPPYLES USER BANK is now in operation. Make sure that you are on the list to use the bank then add what you can of your own.

2. The BRSIC teaching program discussed at the previous meeting is still in limbo. Dan is looking into settins a prosham the club can use. NEW EUSTNESS:

1. An arreal was made for volunteers for 10 minute talks for next meetinds prodram. It will be an amplication nisht where members talk on their amplications for their APPLE. It's still not to late to call Dan.

2. Dan announced that RLOOMINGTON CABLE TV is

The topic for the Sept meeting is "RPPLICRTIONS". We plan to have about 4 to 6 members talk for about 10 minutes each on their particular application for the Apple. In seneral these will be serious applications, not sames, where the Arrle is beins used to solve a real life problem. We hope that the speakers will set ideas from the audience, and the audience ideas from the speakers. Please come and support your fellow members and bring a swest.

As usual the meeting will be at the MINNESOTA FEDERAL SAVINGS AND LOAN 9th Ave South, HOPKINS, The date is SEPT 19th at 7:30pm

The Oct 17th meetins will be a

The Oct 17th meeting will be a program exchange night.

interested in involving MINI/APP/LES in Public service broadcastins. If anyone is interested in a great Project contact Dan.

3. A suddestion was made that a droup purchase of disks could be made at some savings, if there is enough interest. Talk to Dan if you are.

4. A guestion was asked if the APPLE is tax deductable. No conclusion was reached. This would be a sood article for the newsletter if someone has any information on the subject.

5. A request was made for ID cards for MINI/RPP/LES members. Bill Weldon volunteered to set Price and availability information.

J. Henke made a motion to adjourn, and seconded y Rich Rowe at 8:04 P.M.

The program for the night was demonstrations of the RPPLE TRUKER, HRVES MICRO MODEM, and HERTHKIT printer

 $-1-$ 

MESSING AROUND WITH PRINTED OR DISPLflVED OUTPUT <This is sort-of for beginners)

## By D.Buchler

fis evidenced by several questions recently submitted to me, many firele Users are unfamiliar with the way in which the systea uses the COUT vector locations \$36 & \$37. These two locations are fundaaental to the way in which a printer driver is interfaced to BRSIC; an upper/lower case display is tied into the systea; the Hayes software ties into the system; or DOS connects/disconnects.

Assuring that DOS cr those other goodies are not in use, arid assuming also that you are rot using soae rcnstandard I/O scheme like that employed by XPLO, then \$36 & \$37 will contain the address IFDFO. If you look in your red manual, you will see that \$EDFG is<br>labelled COUT1, COUT1 is the entry point in the labelled COUT]. C0UT1 is the entry point in the monitor to display on the CRT a single character.

That character will he displayed at the current cursor position as determined by CH & CU. CH (\$24) is the horizontal cursor position in the range 6 to 39. CU (\$25) is the vertical nrsor position in the range @ to 23. After C0UT1 has received the character and displayed it, CH & CU will he updated accordingly. BASIC, DOS, etc, when they are ready to do an output (this includes, PRINT statements, TRACEs, LISTs,

MONITOR outputs such as memory dumps arid diassembler printouts\* arid DOS PRIHT D\$ when MOM C or I or 0 is in effect) will transfer control to the monitor location<br>COUT1 with a JUP COUT, Assin, referins to the red JMP COUT. Assin, refering to the red manual on page 36, you will see that COUT contains a JMP (8\*36) which means make an indirect Jump to \$36 or in otter- words transfer control to the address contained at \$36 4 \$37. Uhen \$36 & \$37 contain \$F!)F0 , control passes to the Monitor arid the character is output. Note that this happens once fcr each character being printed, (in the 6S02 everything is dene one character at a time).

Uhen a print driver is incorporated into the system\* we will normally require that the driver output a character to its device, then give control to the Monitor so it can display the character. This is accomplished as follows;

Store in \$36 & \$37 the starting address of the oriver. This can be dene by POKEird to 54 (\$36) arid 55 (\$37) from the BASIC progra the driver start location. Code the driver to do its third, and exit from the oriver to \$FDF0.

If you issue a PRINT command from inside a progra while running under DOS, DOS itself must determine if there is a CU D in the output. Therefore the address in \$36 & \$37 is a pointer to the software which checks for the Ctl D and performs the disk I/O. This same software will eventually return control to the BPSIC program issuing the PRINT command, or if MON  $C_{1}I_{1}0$  is in effect, will JMP \$FDF0, and the output appears on the screen also ! The particular problem to be overcome is how to couple to a printer driver cr other

## SEPTEMBER 1979 NEWSLETTER

special display routine because we already have a pointer to DOS in \$36 6 \$37. DOS has overcome this problem with some special software as follows. The address of the driver or special display routine is placed in \$36 4 \$37. Then (in DOS 3.2) a CflLL 1002 is executed froa the BASIC progra. 'CALL 1002' causes DOS to pick up the contents of \$36 & \$37 and save in its own equivalent vector location. The CALL also replaces the contents of \$36 £ \$37 with the original pointer- back to itself. Then after- DOS has done its thing, it returns control to the address saved by the CALL 1082 (This would te \$FDF0 if the C&L 1602 was not executed). Thus we now have a situation where 3 different pieces of I/O processing take place namely: DOS looking for Ctl D and doing disk I/O if required, A special driver-doing its output. The Monitor displaying the character on the screen.

Tor those of you who have ROM or- EFRGM based driver software such as that which comes on the RFPLE serial interface card, or with the HAVES modem, you will be doird a PRBn. Fcr example if your board is in slot 4, and you do a PR#4, what BASIC does is to Jump to \$C488. This ROW software then places a  $$2482$  into  $$36, 8, 437$ , the 4 of the \$C402 being the slot number. \$C488 also happens to te the address of the first location of the ROM memory en the board in slot 4. If the board was in slot  $3$ , the address automatically is assigned to  $9C362$ . etc. The program in the ROM will do its third and then transfer control to \$FDF@ (in most cases). If you are running with DOS 3.2, you should follow the PR#n with a  $CFL$  1002 before any disk  $I/O$  is performed, so that the Ch02 is saved by DOS as explained earlier-.

QUEST by Dick Meyer, Quatama.

A rew game progra has- been added to the MINrflFP'LES progra library. It is based on Will Crowther's furerprogra 'Aoventure'; Roger- Chaffee's 'QUEST' copyright (c) 1978, published in Byte magazine July 1979 as a version for the FET.

Quest is simple intent: enter a cavern system, find a treasure\* and return to the outside with it. Initial execution of the same will quickly show that it is not a simple task. The cavern is a system of 27 interconnected rooms or places, with movement from place to place selected by one-word directions via the keyboard. Each place is identified by a colorful 1 text description.

The game is benign in that hazards are not violent or harmful. You may set lost; the treasure may be stolen; you may think that you'll never find the treasure; you may think that it's impossible to exit with the treasure...... but, you will not be hurt or killed. Quest makes limited use of random numbers. This makes it uninteresting after several sessions, but the initial play is quite challenging. Once learned, it is enjoyable to observe someone new to Quest struggling with the cavern topology. Chaffe, in the Byte article, cautions about 'helping' a friend's Quest —It's good aoviees help only when your friend is obviously stuck.

#### By Ken Slingsby, Welch, Mn.

I have found that a simple modif ication to my cassette recorder has made saving and loading programs much  $e$ asier. I feel that others will also benefit, especially those new to computing. The modification allows one to hear the data tones as they are generated by the cassette interface in the ffeple. This insures that the recorder's input cable is properly connected. The mod enables ere to hear the data tones during a Thus one is freed of having to unplug the cassette output cable, search for the beginning of the leader, and reconnect.

The tones heard as a result of the mod are at a lower volume with the cables plugged into the recorder than without the cables. This makes the teres less obtrusive. The recorder's volume control probably will ret reed adjusting as- is often the case without the modification.

To make the modification\* disconnect the power to the recorder and the cables to the figple. The cassette cables should be disconnected from the fixple as well a they will te used later- to verify the nod. Turn the recorder upside down on a soft-cloth and remove the screws holding the case halves together. On ®y recorder (Panasonic RQ-2309) there were four screws to remove. Separate the case halves.

Carefully trace the leads to the speaker. Ore is connected to ground. The other is probably connected to the output Jack used for the Apple. There are usually three leads corrected to this Jack. The shell of the plug connects to ground. The third lead connects to the audio output. This last connection is the one of interest fcr this mod. Perform Ue following two simple steps-:

-1 Obtain a 100 and a 300 ohm resistor- (1/4 watt or larger). You will only use one of these and some experimentation will te required to determine which one works test for you. Connect ere lead of the resistor (you decide which ere to start with) to the connection en the Jack identified above.<br>Note that the hisher-value-re

the higher- value resistor will give you a lower volume of output.

-2 Connect the other- lead froa the resistor to the hot side of the speaker. You may have to splice a wire on the resistor to make it reach. Dress the lead away from other components.

To test the mod temporarily correct the power arid plug the output cable to the recorder (and HOT into the firele yet). Insert a recorded tape and press play. The volume should te considerably less with the cable connected than without. You may have to fidiust the value of the resistor if needed. More resistance means less volume and vice versa.

When you are satisfied, disconnect the power and output cable and reassemble the recorder.

33PTSM3ER 1>r? HBWSL3TTBR

It must be noted that this modification will void the recorder warranty. If this bothers you wait for it to expire. After reassembly you will find that the easiest method of loading programs cr- data is to type LORD (or aaaa.bbbbR), start the recorder, wait for the leader to start, and press RETURN. Simple isn't it?

### A CURE FOR LINE INPUT by Ken Slingsby, Welch, Mn.

APPLESOFT II lacks a feature found in several otherbasics commonly called a "line input" capability. This patch will cure that problem. The following lines can be added to the progra to prompt fcr input. Commas and other- characters will not cause "EXTRA IGNORRED" cr error messages to occur.Just replace INPUT statements with, a GQ5UB to this routine. After- the GQSUB set the variable equal to  $f$ 

10 GOTO 119 20 POKE 511, 191 21 REM Use question mark as- prompt char. 25 CALL 64874 26 REM Get a lire with prompt  $30 \, \text{Ps} = \frac{90}{30}$ 35 FCR I = 512 TO 767 36 REM Put text, buffer into R\* array  $48$  R\$ =  $85 + 0.0035$  PEEK(I)) 45 IF PEEK(I) <> 141 TEN 55 50 GOTO 66 55 NEXT I 68  $R$ \$ = LEFT\$( $R$ \$, LEN( $R$ \$) - 1) 65 RETURN 110 GGSIB 20 REM User- program goes here. 130 EM)

The value of 191 in line 20 stoverns the character used as the prompt character fcr line input.. Ore application of this routine is the RDDR LIST progara currently on the HINI'flPP'LES user- bank,. Somehow addresses do rot look right without a comma between the city and state.

CREDIS go to :

1 Softsell Associates, 2022-79th Street, New Vork

2 Cideer press for their list of Peeks, Pokes, and Calls

CfiLL APPLE needs members now so they are offering a membership deal this month \$25.08 durirdthe month of September good for next year also. From October 1st to December 31st the new member-ship is \$27.98. Starting January the fee is \$48.88 so get your order in today.

In last month's column Dan mentioned that he was experimenting with hooking up a \$50 printer to his<br>fippele, Well Dan is pleased to report that the ftwle. yell Dan is pleased to report that the interface and driver have teen completed successfully. In fact, by the time you read this there may be as many as 18 units of the same type operational en Apples in the Twin Cities area. If anybody else is interested, please contact Da. There are not too many units left, ftrarrgements can be made for the construction of an interface board at a resonable price.

For those of you who are interested, the unit will print 32 columns\* at a print speed of 188 chars per second. Thruput is about 58 characters per second. The units started life as Red Owl checkout/cash register printers. They print from right to left and contain a one line buffer which is loaded in the opposite direction. They utilize a cot matrix printer mechanism made by Victor arid interface electronics by Rnker Raso. The listing in the article entitled Tape Recorder Counters was printed on Dan's unit. 32 column printers are fire for listings, mailing lists, memory duars, and draft text output.

Metropoletan Community College offers BASIC prograing.

1501 Hemmeren five, Minneapolis, Minn. Registration is free fiug. 17-Sept.l7 341-7861. The course includes BflSIC prodraird techniques and runs for 11 monday evenings from Sept 17to Dec- 18 for 3 credits.<br>cost is \$38.25

The course uses MECC timesharing

 $-$ 

MINI'APP'LES 13516 Grand Avenue South Burnsville Minnesota, 55337.

## THPE RECORDER COUNTERS by Dan Buchler

During the course of distribution of the user hank tapes, it became evident that there were two type of counters used on recorders. My counter counts turns- of the take-up reel, others count turns of the give-up reel. There seems to be a 58-58 distribution between the two techniques. The reason that the descrepancy surfaced was that the C-68 tapes contain alot of programs and the identification of position of the progra on the tape is needed to make life bearable when using those tapes. However a mathematical conversion from readings en the take-up counter- to

readings to te expected on the give-up counter is easily accomplished using the following program.

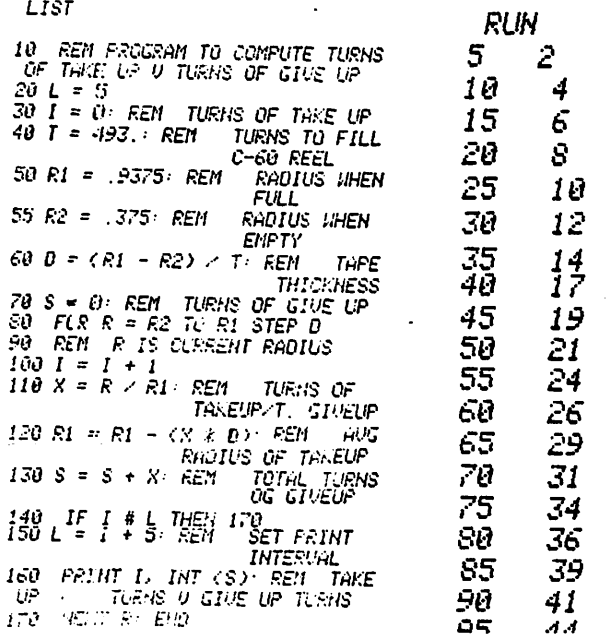